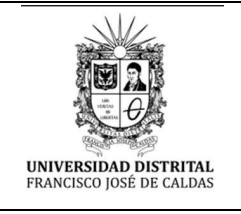

## **CORREO ELECTRÓNICO INSTITUCIONAL**

Macroproceso: Gestión de Recursos

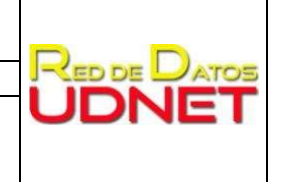

Proceso: Gestión de los Sistemas de Información y las Telecomunicaciones

## **CORREO ELECTRÓNICO INSTITUCIONAL SERVICIOS TIC DE LA RED DE DATOS UDNET DE LA UNIVERSIDAD DISTRITAL FRANCISCO JOSÉ DE CALDAS**

## **DEFINICIÓN GENERAL**

El Correo Electrónico Institucional que suministra la Universidad Distrital Francisco José de Caldas, mediante la plataforma Gmail, conserva los diferentes roles que se desempeñan en la Institución: estudiante de pregrado o de posgrado, egresado, docente, administrativo o contratista (CPS).

## **ACCESO AL SERVICIO**

Para tener acceso a su correo institucional, por favor realice uno a uno los siguientes pasos:

- Si es estudiante activo de pregrado, posgrado, o egresado de la Universidad, realice la recuperación de su contraseña en <http://clave.udistrital.edu.co/recuperar/> Para poder realizar la recuperación de manera rápida y exitosa, debe tener actualizado su correo electrónico personal en el Sistema de Gestión Académica (plataforma Cóndor) y diligenciar correctamente la información solicitada en el formulario.
- Para los docentes de la Universidad, que también son egresados o estudiantes de posgrado de nuestra Institución, el mismo correo institucional que ha sido creado con anterioridad, funciona para cumplir sus actividades educativas. Por lo tanto, también pueden ingresar a recuperar su contraseña en la misma dirección web.
- Si necesita verificar cuál es su correo electrónico asignado, el cual está impreso en su carné o aparece en la sección de Datos Personales del Sistema de Gestión Académica (plataforma conocida como Cóndor) puede acceder a los siguientes enlaces:
	- o https://estudiantes.portaloas.udistrital.edu.co/appserv/ Acceso para estudiantes
	- o https://funcionarios.portaloas.udistrital.edu.co/urano/ Acceso para docentes y administrativos
- Si no tiene acceso a la plataforma Cóndor, debe actualizar sus datos escribiendo un correo electrónico a su proyecto curricular si es estudiante o docente de vinculación especial; a la secretaría académica de su facultad si es egresado; a la dependencia a la cual está vinculado si es contratista; y a la división de Recursos Humanos si es docente de planta o funcionario. También puede solicitar información adicional a la Oficina Asesora de Sistemas, al correo electrónico [computo@udistrital.edu.co, d](mailto:computo@udistrital.edu.co)ependencia que administra el Sistema de Gestión Académica. Los datos de contacto de las dependencias anteriormente mencionadas, los podrá encontrar en [www.udistrital.edu.co/directorio.](http://www.udistrital.edu.co/directorio)
- Es importante que el correo electrónico que debe utilizarse y actualizarse permanentemente en el Sistema de Gestión Académica (plataforma Cóndor) sea el institucional, ya que es el único válido para la gestión de los procesos desarrollados al interior de la Universidad. También tener muy en cuenta que debe disponer de un correo electrónico alterno, (bajo otro dominio diferente al de la Universidad) el cual deberá mantenerse actualizado en dicha plataforma, para poder realizar las validaciones de identidad necesarias para responder a las solicitudes.
- El ingreso al correo se hace desde https://gmail.com Por favor revise las instrucciones para ingreso y uso en el siguiente video: https:/[/www.youtube.com/watch?v=iHaQJf4fAXc](http://www.youtube.com/watch?v=iHaQJf4fAXc) Recuerde que su nombre de usuario, es su correo institucional completo, ya sea @udistrital.edu.co o @correo.udistrital.edu.co
- También, intente ingresar a su correo institucional con las siguientes contraseñas que pudieron ser asignadas en el momento de la creación o por una anterior solicitud de cambio de clave que usted haya realizado:
	- o Número de documento de identidad sin espacios, puntos, comillas ni guiones
	- o Número de su código estudiantil (en el caso de estudiantes y egresados) sin espacios, puntos, comillas ni guiones. El código de egresado no aplica para la validación, solo el código que tuvo cuando fue estudiante de la Universidad.
- Si después de realizar todos los anteriores pasos, aún no puede ingresar a su correo institucional, puede enviar su solicitud desde su correo alterno que tiene inscrito y actualizado en el Sistema de Gestión Académica (plataforma Cóndor) al e-mail [clave@udistrital.edu.co,](mailto:clave@udistrital.edu.co) incluyendo los siguientes datos completos:
	- o Nombres y apellidos completos
	- o Número de identificación sin espacios, puntos, comillas ni guiones
	- o Código estudiantil (si es estudiante o egresado)
	- o Proyecto curricular (si es estudiante o docente)
	- o Dependencia (si es funcionario o contratista)
	- o Tipo de vinculación con la Universidad
- Las dependencias, proyectos curriculares y facultades de la Universidad, también pueden realizar la solicitud de creación de correos y cambios de contraseñas, enviando la solicitud a [clave@udistrital.edu.co](mailto:clave@udistrital.edu.co) con los datos completos de cada persona, mencionados en el punto anterior.
- Su requerimiento enviado a [clave@udistrital.edu.co](mailto:clave@udistrital.edu.co) será respondido en los dos días hábiles siguientes, o antes de ser posible; por lo tanto, no es necesario enviar reiteraciones dentro del periodo mencionado y de esa manera evitar congestiones y sobrecarga en los sistemas, para que usted obtenga la respuesta lo más pronto posible.
- Para estudiantes de nuevo ingreso de pregrado, la Red de Datos UDNET realiza la creación de correos electrónicos institucionales según los listados que envía admisiones. En el proceso de ingreso e inducción, el estudiante recibirá a su correo electrónico personal registrado, los datos correspondientes al usuario y una contraseña temporal para acceder al correo electrónico institucional.
- Para estudiantes de nuevo ingreso de posgrado, cada proyecto curricular deberá enviar a [clave@udistrital.edu.co](mailto:clave@udistrital.edu.co) un listado (preferiblemente en un archivo Excel) de los estudiantes para la creación y asignación masiva de correos electrónicos institucionales. El listado debe contener la siguiente información:
	- o Nombres y apellidos completos
- o Número de identificación sin espacios, puntos, comillas ni guiones
- o Código estudiantil
- o Correo electrónico personal registrado en el Sistema de Gestión Académica

Una vez sean creados y asignados los correos institucionales, será enviado un listado a la coordinación del proyecto curricular correspondiente, con la dirección de correo asignada a cada estudiante. Es responsabilidad de cada proyecto curricular hacer entrega de las credenciales de acceso a cada estudiante.